### **Accounts/Model Portfolios/Custom Benchmarks**

- For accounts, Excel API supports discrete data with MSDP function, time series data with MSTS function, holding data with MSHOLDING function;
- Trailing return, trailing risk, return, return index, portfolio stats, custom cal and holding data enabled for accounts in Excel API;
- Getting data for accounts is similar as getting data for Funds/Stocks in Excel API, except that, security identifier for accounts is GUID.

#### **Dialog for accounts**

- Securities tab is for funds, stocks, indices and separate accounts.
- Portfolio Management tab is for accounts, model portfolios and custom benchmarks.

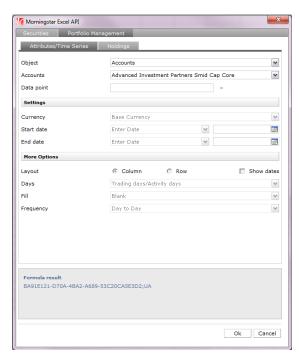

Object: dropdown list, three options--accounts, model portfolios and custom benchmarks; accounts is the default option.

Accounts: the name of this box change according to the selected options of Object box;

When users click Portfolio Management tab->Attributes/Time Series sub-tab, as the default option of Object box is Accounts, the default name of this box is Accounts. API reads all accounts the users saved in Direct.

When users select model portfolios in the Object box, the box name will change to model portfolios. API reads all model portfolios the users saved in Direct. The same logic is applied to custom benchmark option.

Other settings work the same as the Attributes/Time Series tab and Holdings tab of Securities.

### **Examples**

Example 1: get base currency with MSDP for accounts

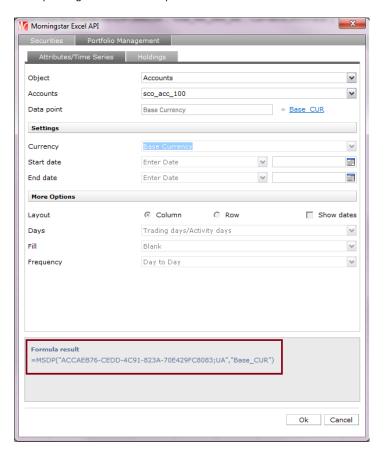

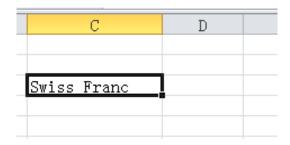

Example 2: get trailing return with MSDP for accounts

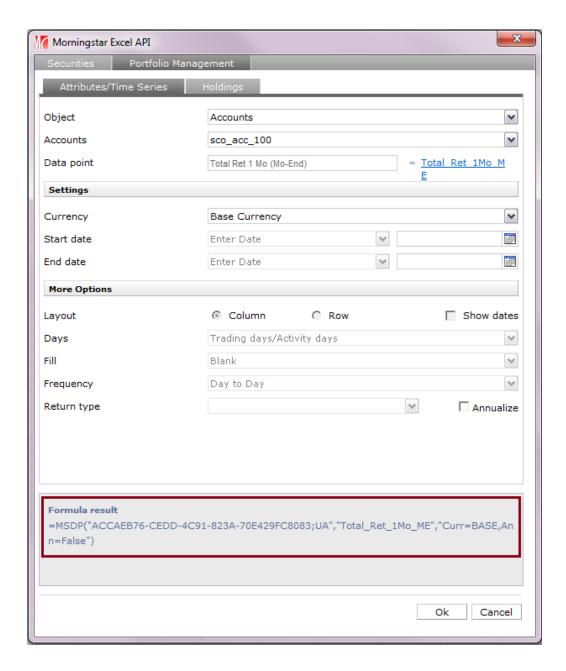

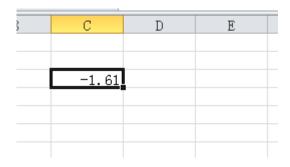

Example 3: get equity style box with MSDP for models

You can also get time series style box for models, if you set start date and end date in the dialog.

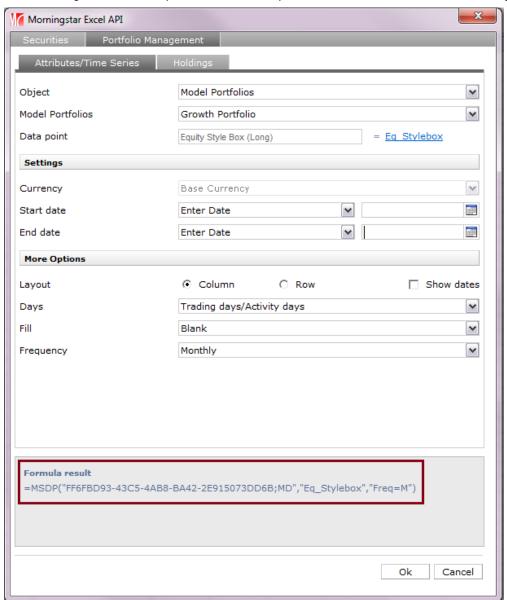

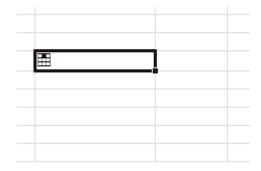

Example 3: get equity sector (GICS) data with MSTS for models

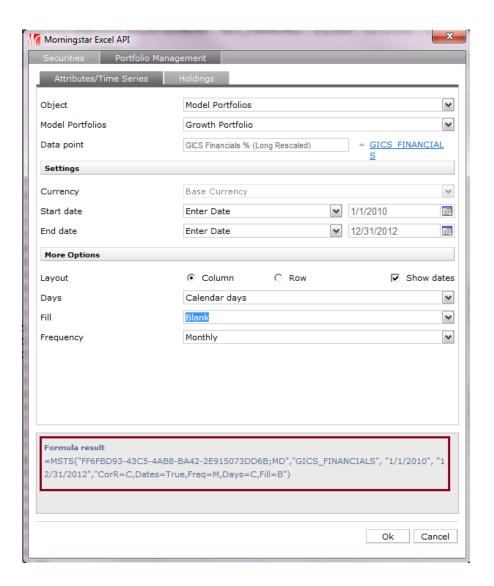

| 1/2010  | 16.90 |  |
|---------|-------|--|
| 2/2010  | 17.60 |  |
| 3/2010  | 18.00 |  |
| 4/2010  | 17.50 |  |
| 5/2010  | 17.10 |  |
| 6/2010  | 17.50 |  |
| 7/2010  | 18.44 |  |
| 8/2010  | 18.85 |  |
| 9/2010  | 19.31 |  |
| 10/2010 | 18.88 |  |
| 11/2010 | 17.86 |  |
| 12/2010 | 17.46 |  |
| 1/2011  | 21.68 |  |

Example 4: get return (day to day) for models

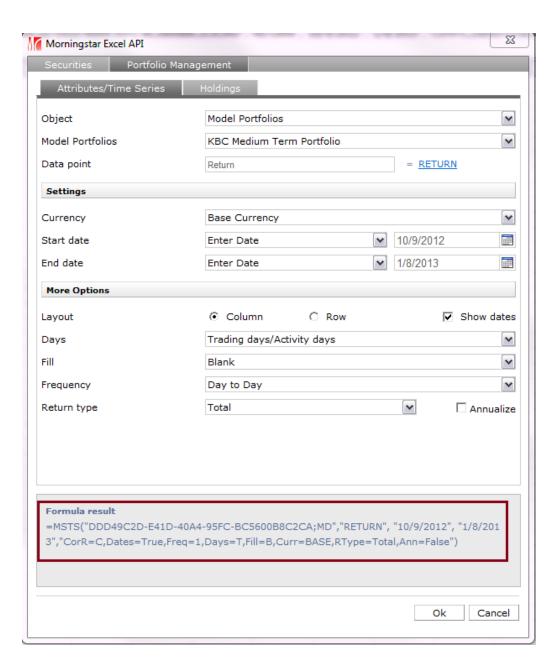

| 2012-10-09 to 2013-01-08 | 2.16 |
|--------------------------|------|
|                          |      |
|                          |      |

Example 5: calculate custom calculation data, M-Square for custom benchmarks

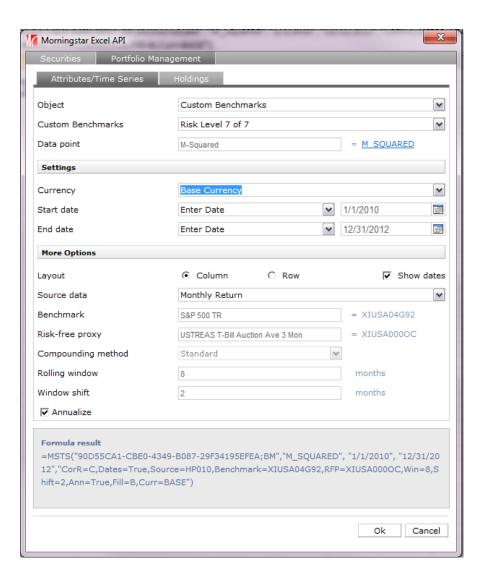

| 7. 81<br>19. 78<br>16. 24<br>22. 46<br>17. 38 |  |
|-----------------------------------------------|--|
| 16. 24<br>22. 46<br>17. 38                    |  |
| 22. 46<br>17. 38                              |  |
| 17. 38                                        |  |
|                                               |  |
| 0.55                                          |  |
| 8. 57                                         |  |
| -9. 57                                        |  |
| -6.63                                         |  |
| 11.58                                         |  |
| -0.19                                         |  |
| 4.76                                          |  |
| 3.30                                          |  |
| 4.28                                          |  |
| -1.48                                         |  |
|                                               |  |
|                                               |  |
|                                               |  |

Example 6: get holding of custom benchmark;

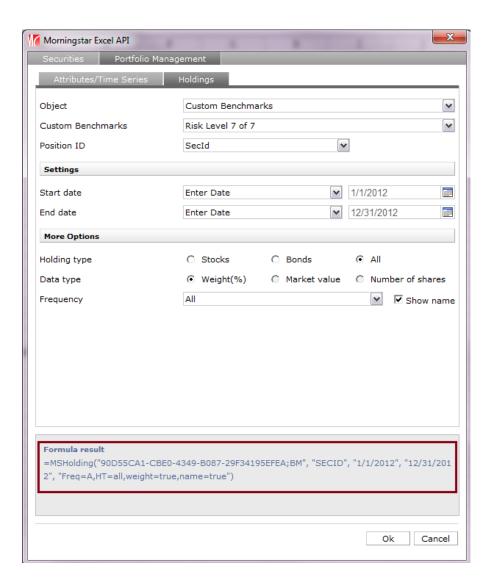

| A          | В                                | С         | D         | E         | F         |
|------------|----------------------------------|-----------|-----------|-----------|-----------|
| SecID      | Name                             | 1/31/2012 | 2/29/2012 | 3/31/2012 | 4/30/2012 |
| FOUSA06VV3 | FTSE Emerging TR GBP             | 36.00     | 36.00     | 36.00     | 36.00     |
| XIUSA04CGI | FTSE AllSh TR GBP                | 23.00     | 23.00     | 23.00     | 23.00     |
| XIUSA000RZ | MSCI Pacific Ex Japan GR USD     | 17.00     | 17.00     | 17.00     | 17.00     |
| FOUSA08O6O | IPD UK All Property TR GBP       | 10.00     | 10.00     | 10.00     | 10.00     |
| XIUSA04CHO | FTSE AW Dv Europe Ex UK TR USD   | 9.00      | 9.00      | 9.00      | 9.00      |
| FOUSA06CMD | FTSE Japan TR GBP                | 5.00      | 5.00      | 5.00      | 5.00      |
| XIUSA04C72 | Citi UK GBI GBP                  | 0.00      | 0.00      | 0.00      | 0.00      |
| XIUSA000TO | Citi G7 USD                      |           |           |           |           |
| FOUSA06JD2 | BBA Libor 3 Month GBP            |           |           |           |           |
| XIUSA04CX5 | Barclays Pan Euro HY Euro TR EUR |           |           |           |           |
| FOUSA05PL3 | IBOXX GBP NonGilts TR            |           |           |           |           |
|            |                                  |           |           |           |           |

Example 7: get SecID for investment list which includes both funds and accounts

When an investment list contains funds/stocks and accounts and users get SecID of the investment list with MSMEMBER, Excel will retrieve SecID for funds/stocks and GUID for accounts.

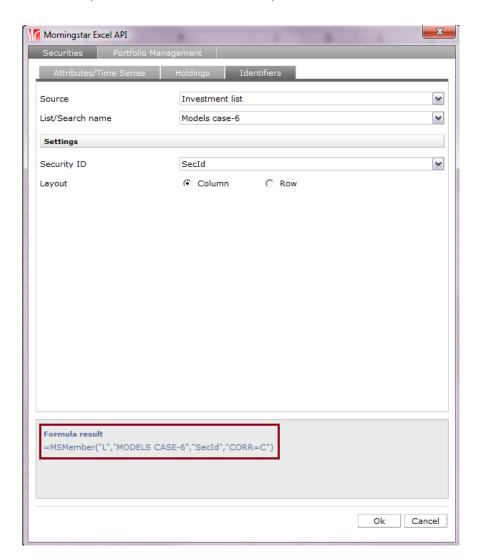

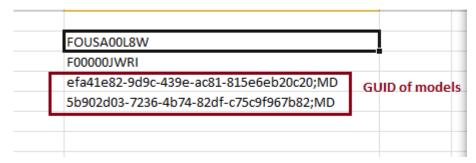

### Data points available for accounts/models

Please go to data dictionary part of the following link for data points available for accounts/models:

https://aduatl62.morningstar.com/ExcelAddInServer/